# **Annotating a plot**

Abhijit Dasgupta, PhD

1

## **Annotations**

#### **Stand-alone stories**

- You would like a data visualization to stand on its own
- Relevant information should be placed on the graph
- However, you need to balance the information content with real estate
	- Don't clutter the graph and make it not readable

#### **An example**

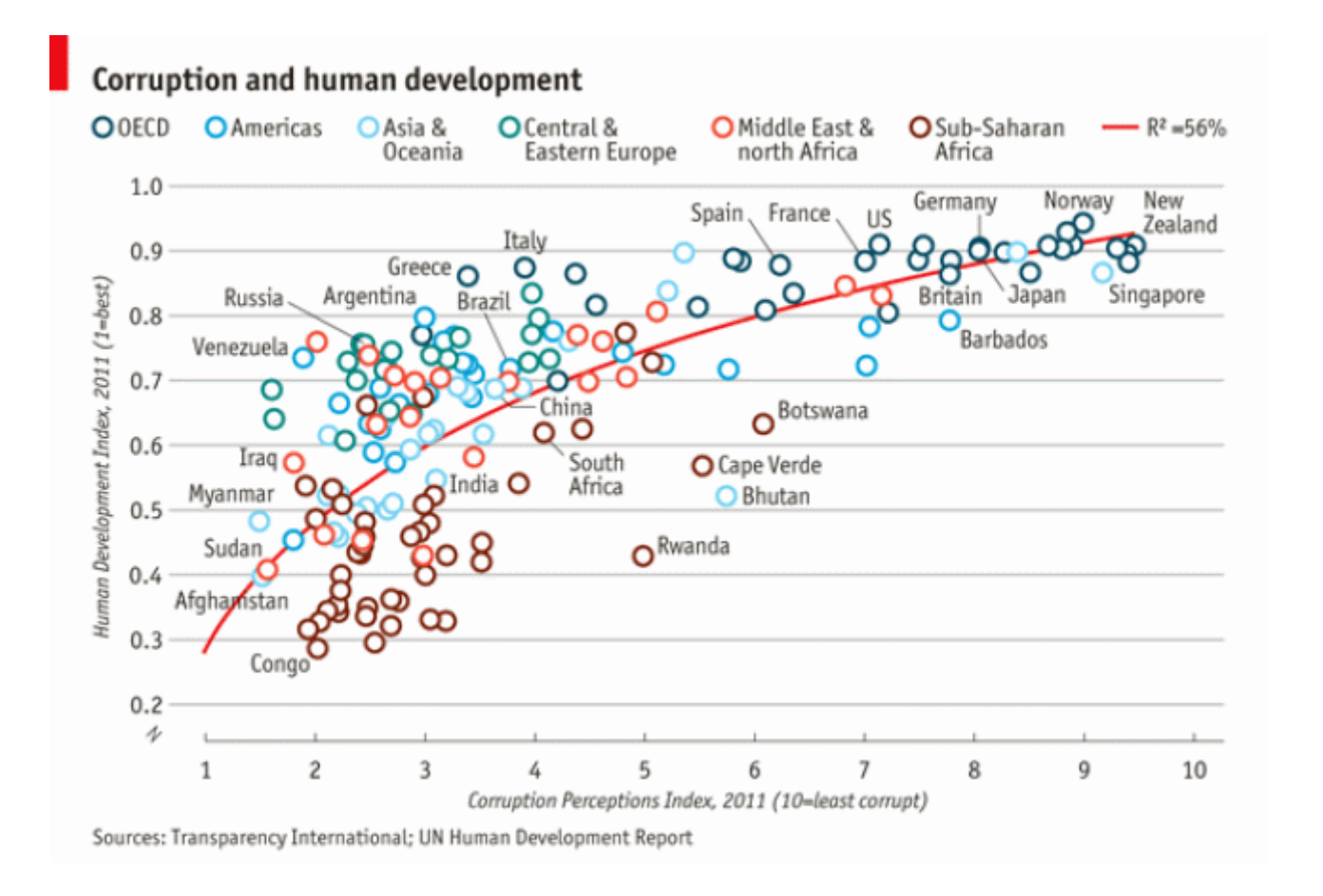

We will recreate this plot in a tutorial

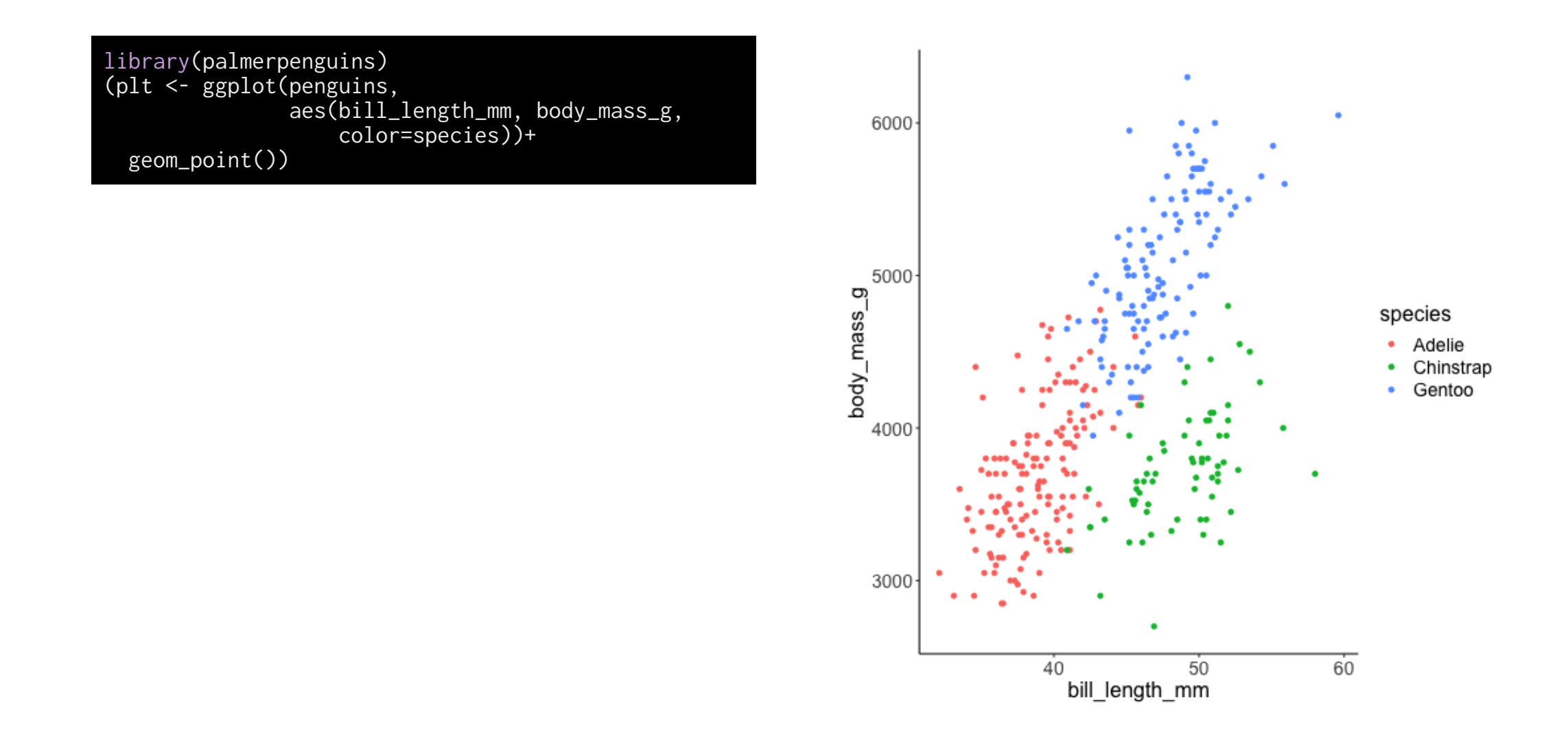

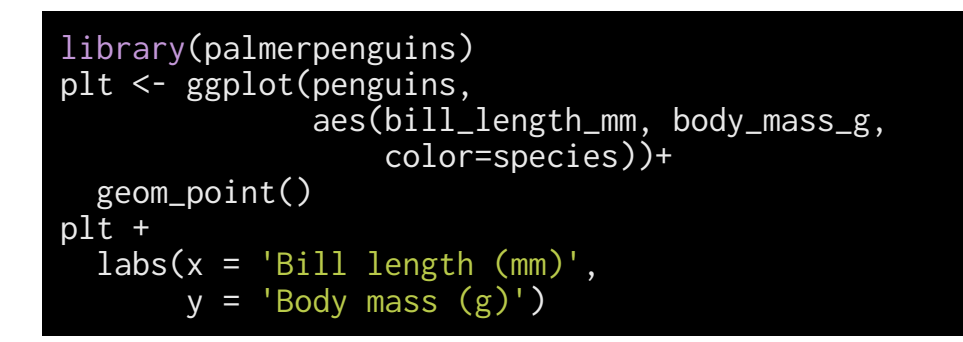

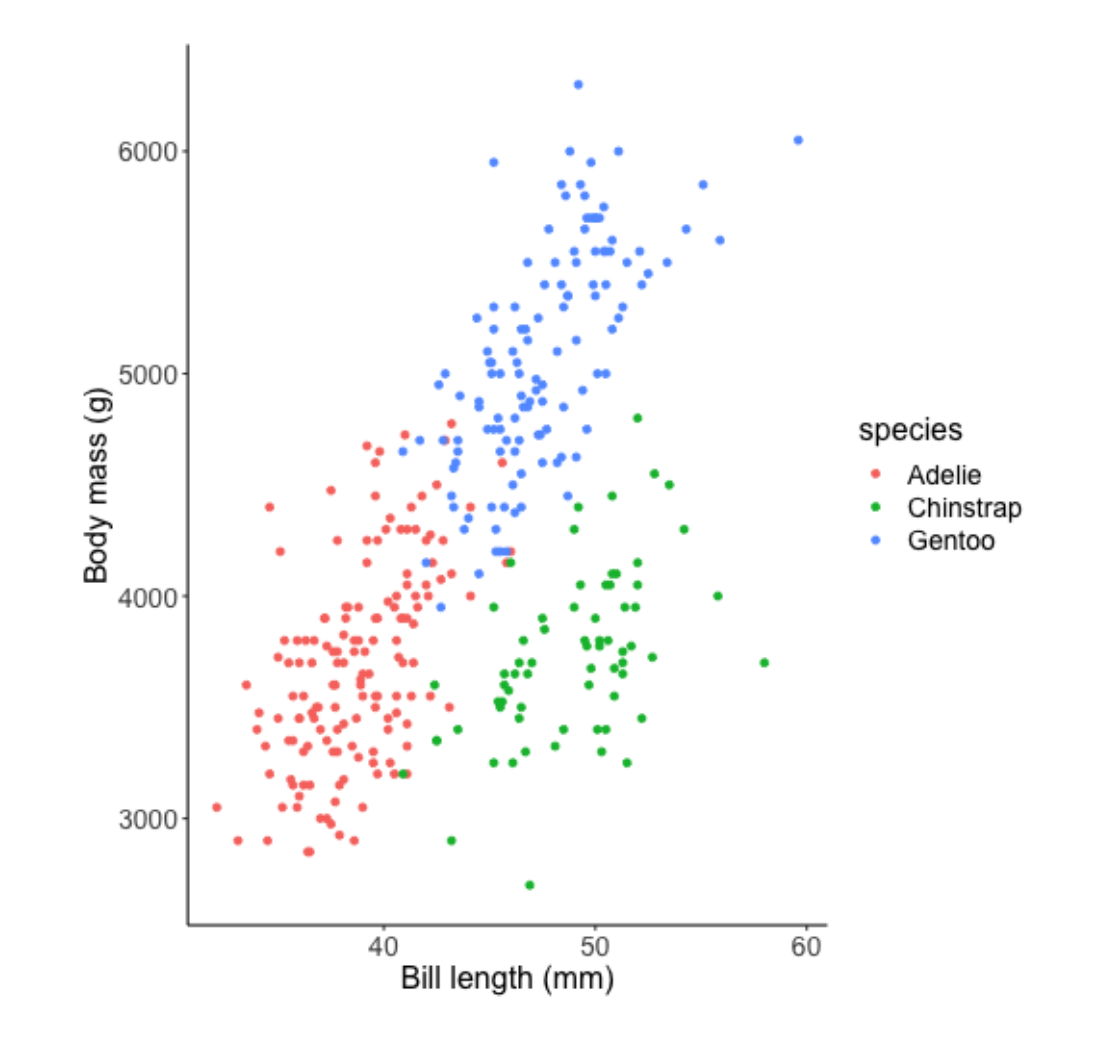

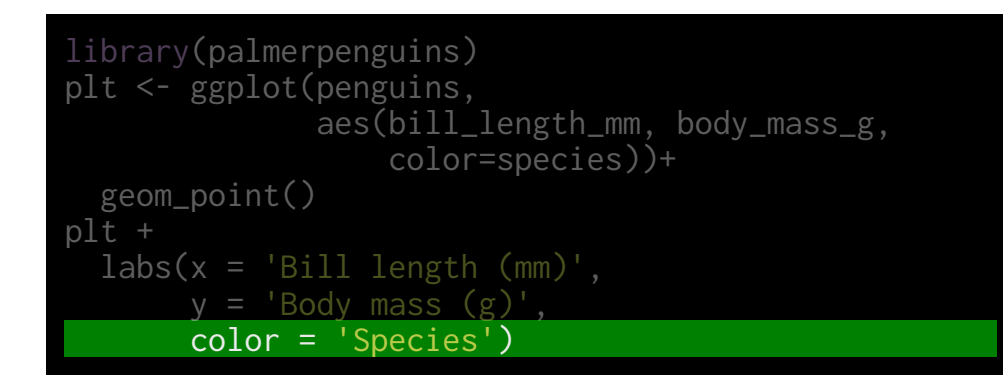

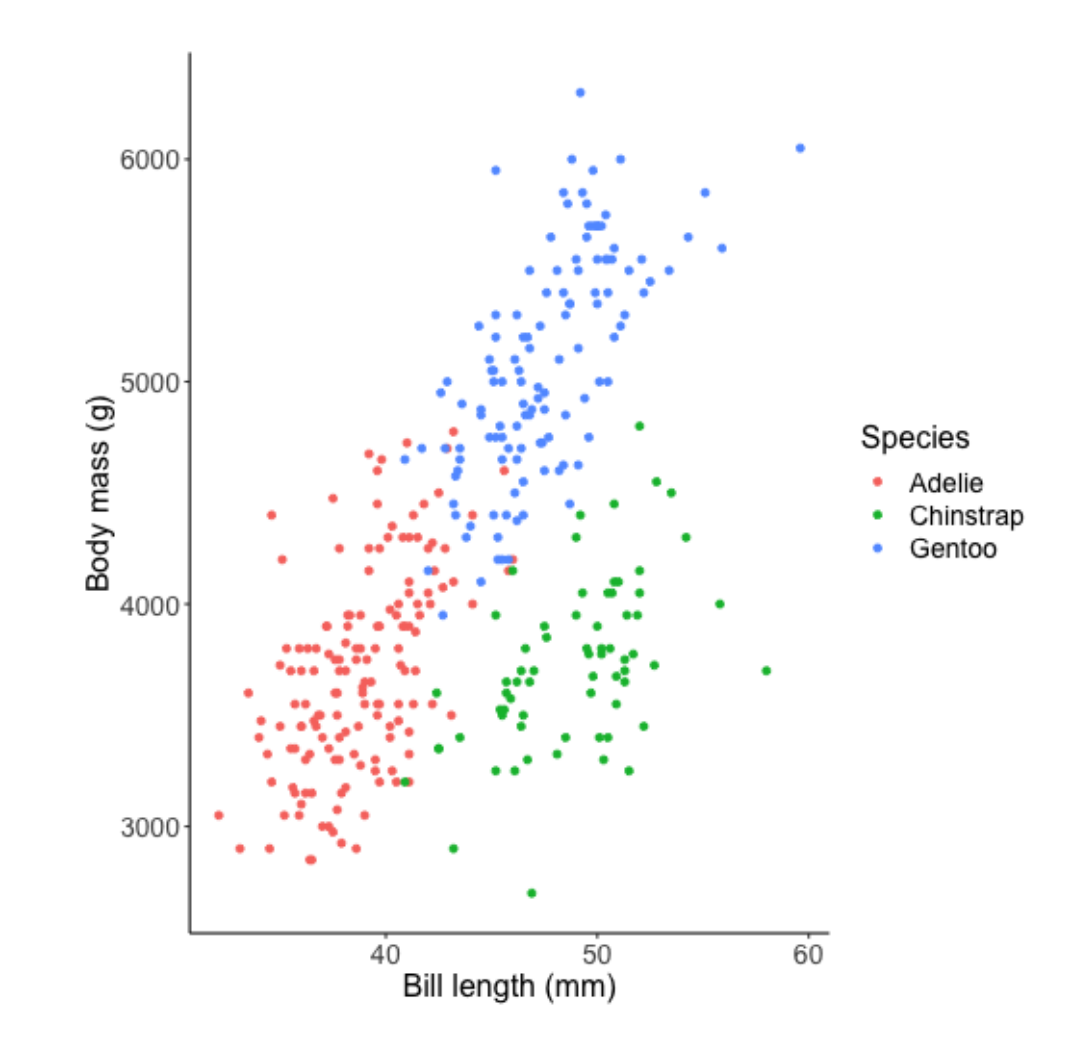

7

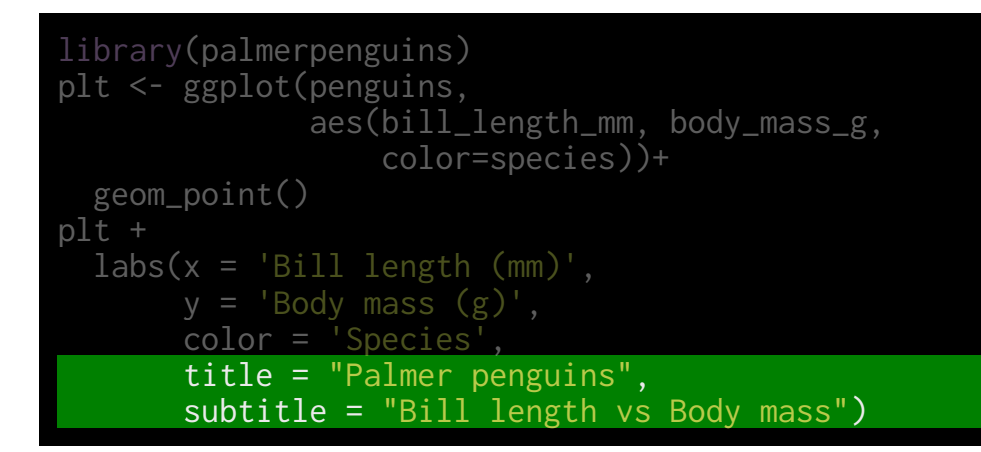

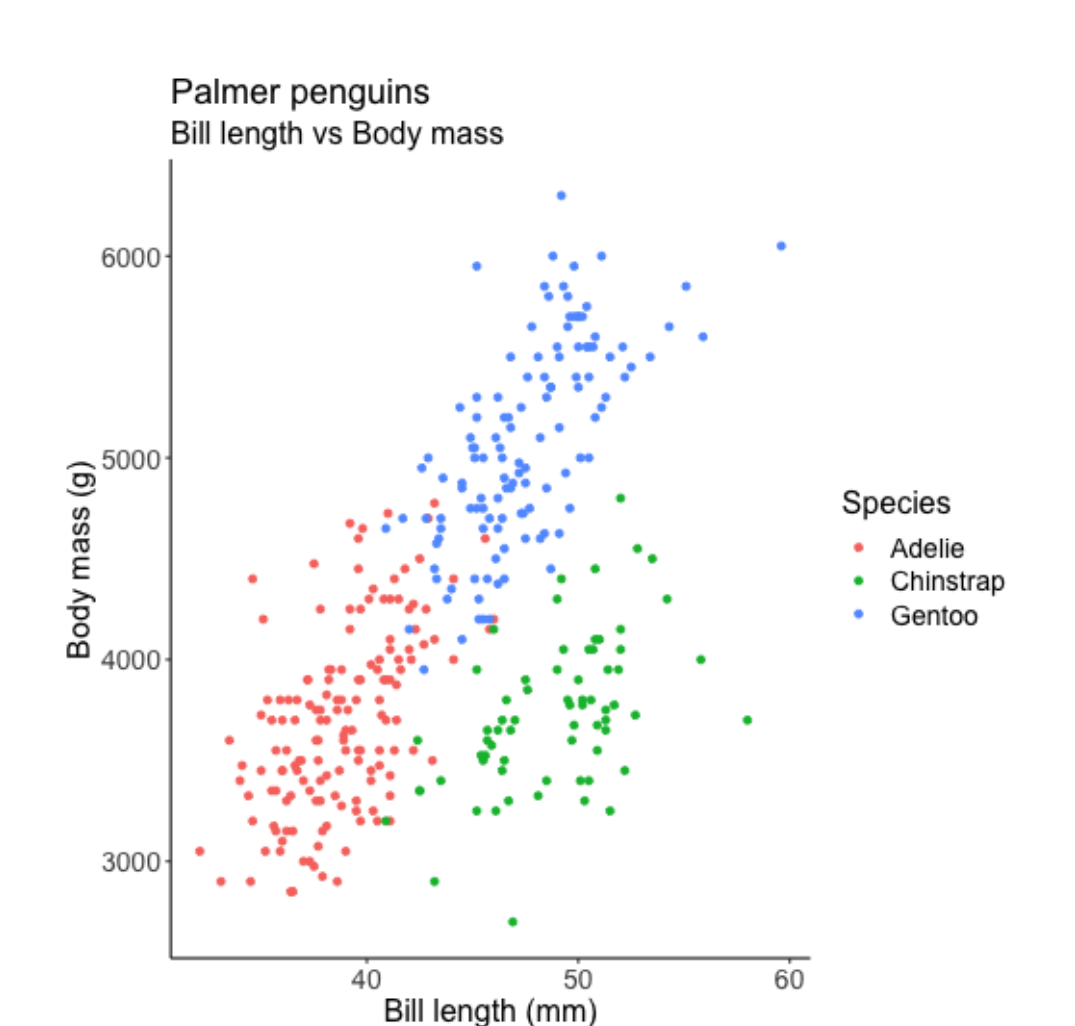

```
library(palmerpenguins)
plt <- ggplot(penguins, 
                aes(bill_length_mm, body_mass_g, 
                    color=species))+
   geom_point()
plt + 
  \overline{\text{labs}}(x = \text{Bill length } (\text{mm}),
       y = 'Body mass (g)', color = 'Species',
 title = "Palmer penguins",
 subtitle = "Bill length vs Body mass",
        caption = "Palmer Station LTER")
```
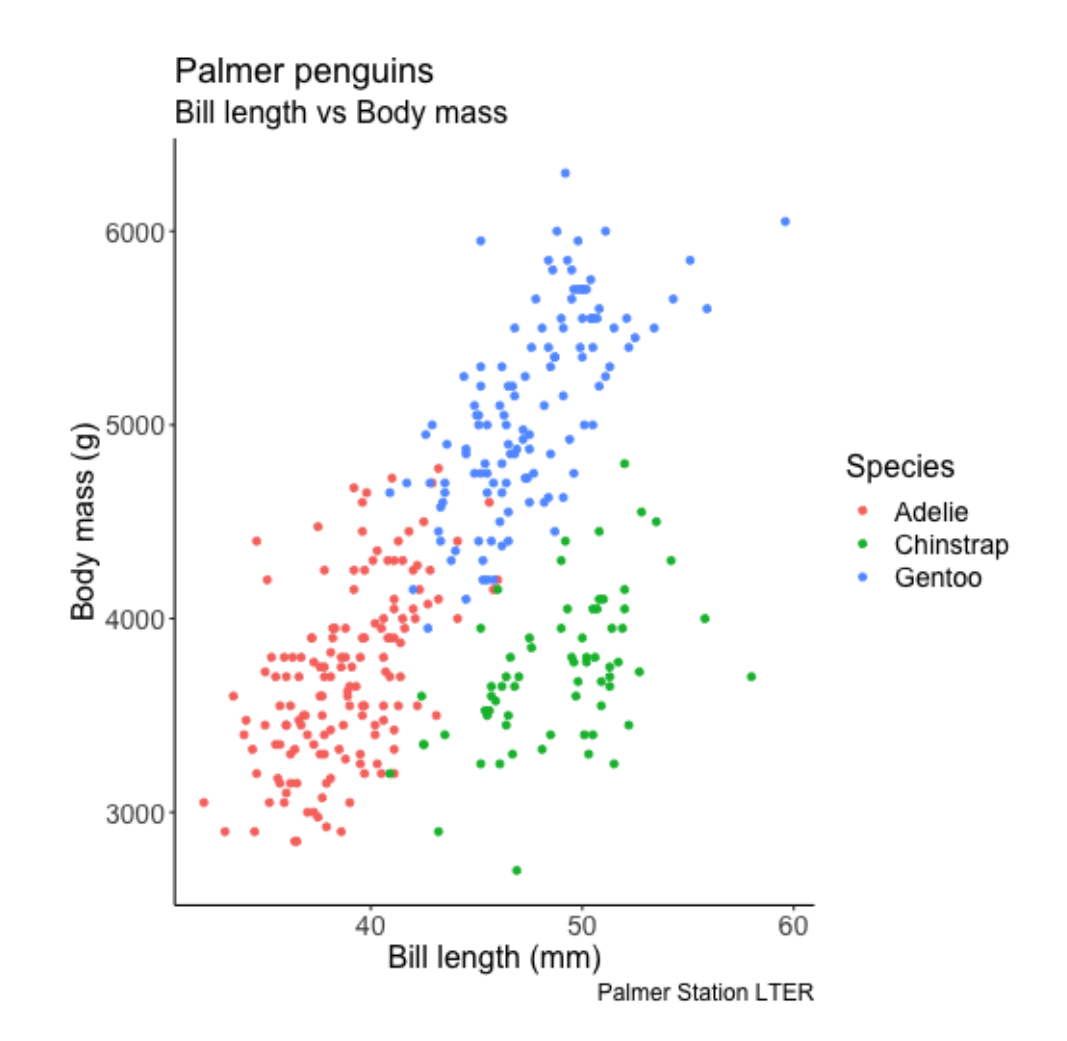

# **Adding derived statistics to a plot**

#### **Adding group means**

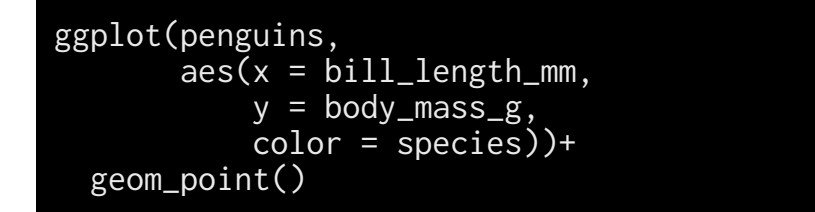

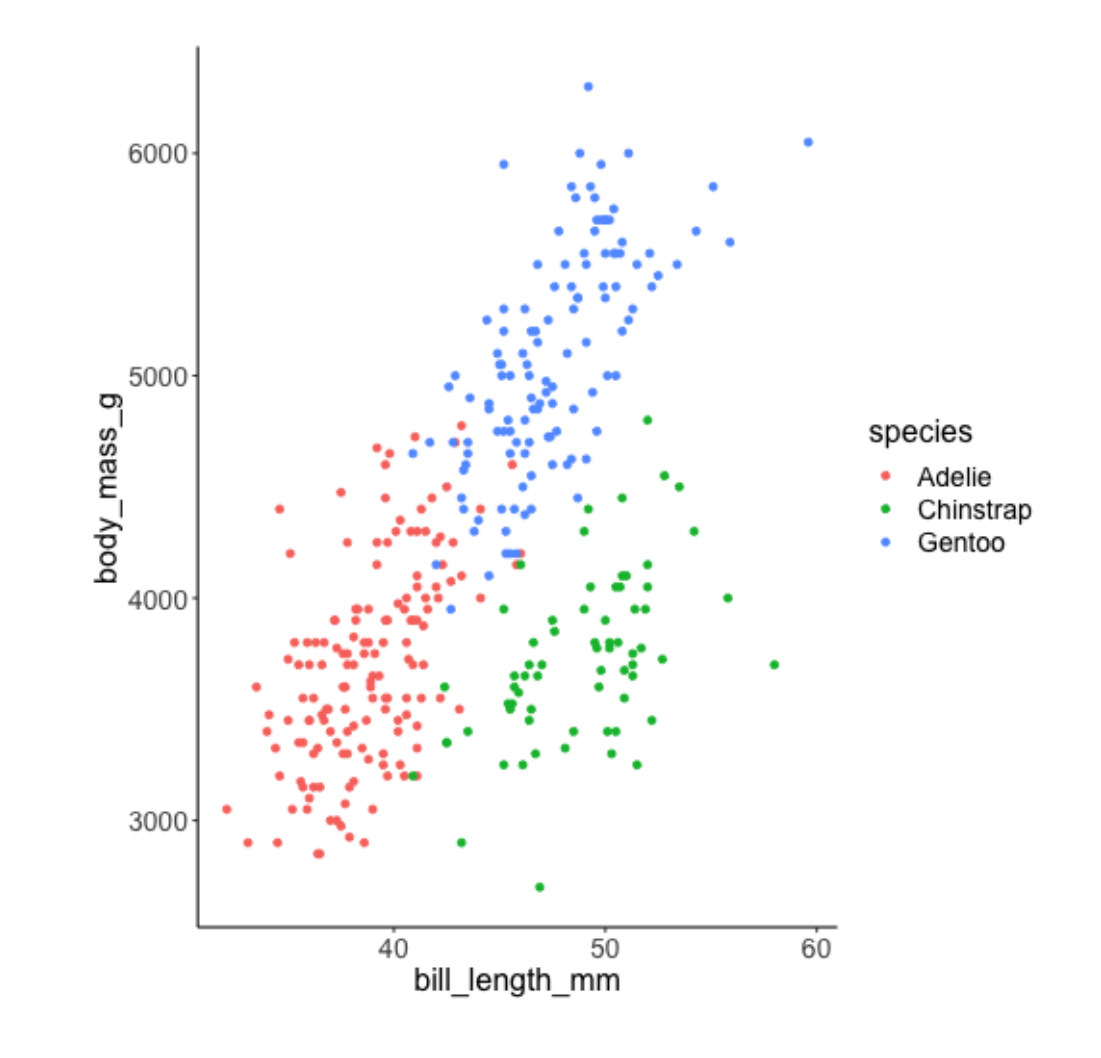

#### **Adding group means**

means <- penguins %>% group\_by(species) %>% summarize\_at(vars(bill\_length\_mm, body\_mass\_g), mean, na.rm=TRUE) means # A tibble: 3 x 3 species bill\_length\_mm body\_mass\_g <fct> <dbl> <dbl> Adelie 38.8 2 Chinstrap 48.8 3733. 3 Gentoo 47.5 5076. geom\_point(data = means, size=8) ggplot(penguins,<br>aes(x = bill\_length\_mm,<br>y = body\_mass\_g,<br>color = species))+<br>geom\_point()+

Adding data from a different dataset

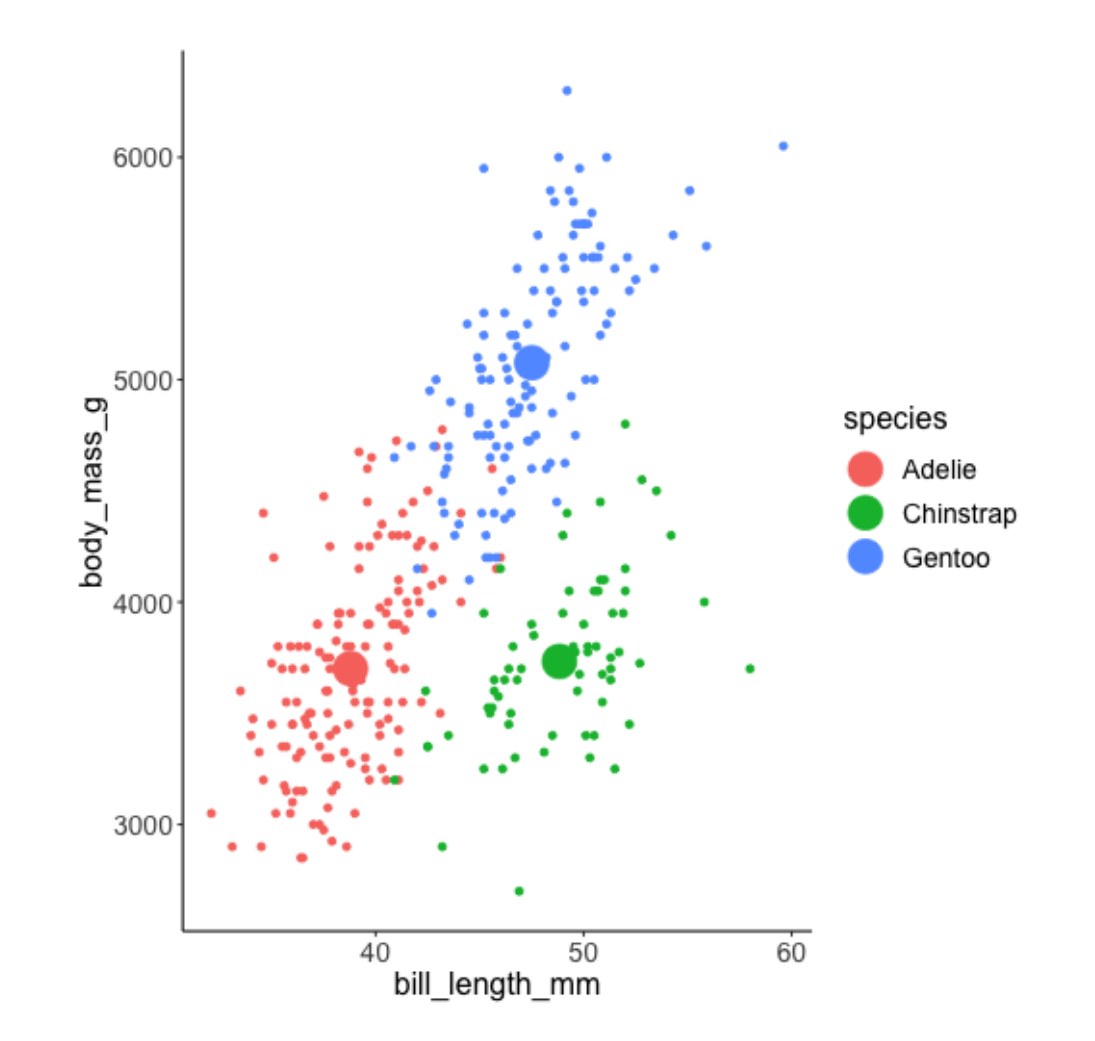

## **Adding regression metrics**

Regress highway mileage on city mileage (data: mpg)

```
mod1 <- lm(hwy ~ cty, data = mpg)
r2 <- broom::glance(mod1) %>% pull(r.squared)
ggplot(mpg, 
       \overline{a}es(x = cty, y = hwy))+
   geom_point() + 
 geom_smooth(method = 'lm', se=F) +
   theme_bw()
```
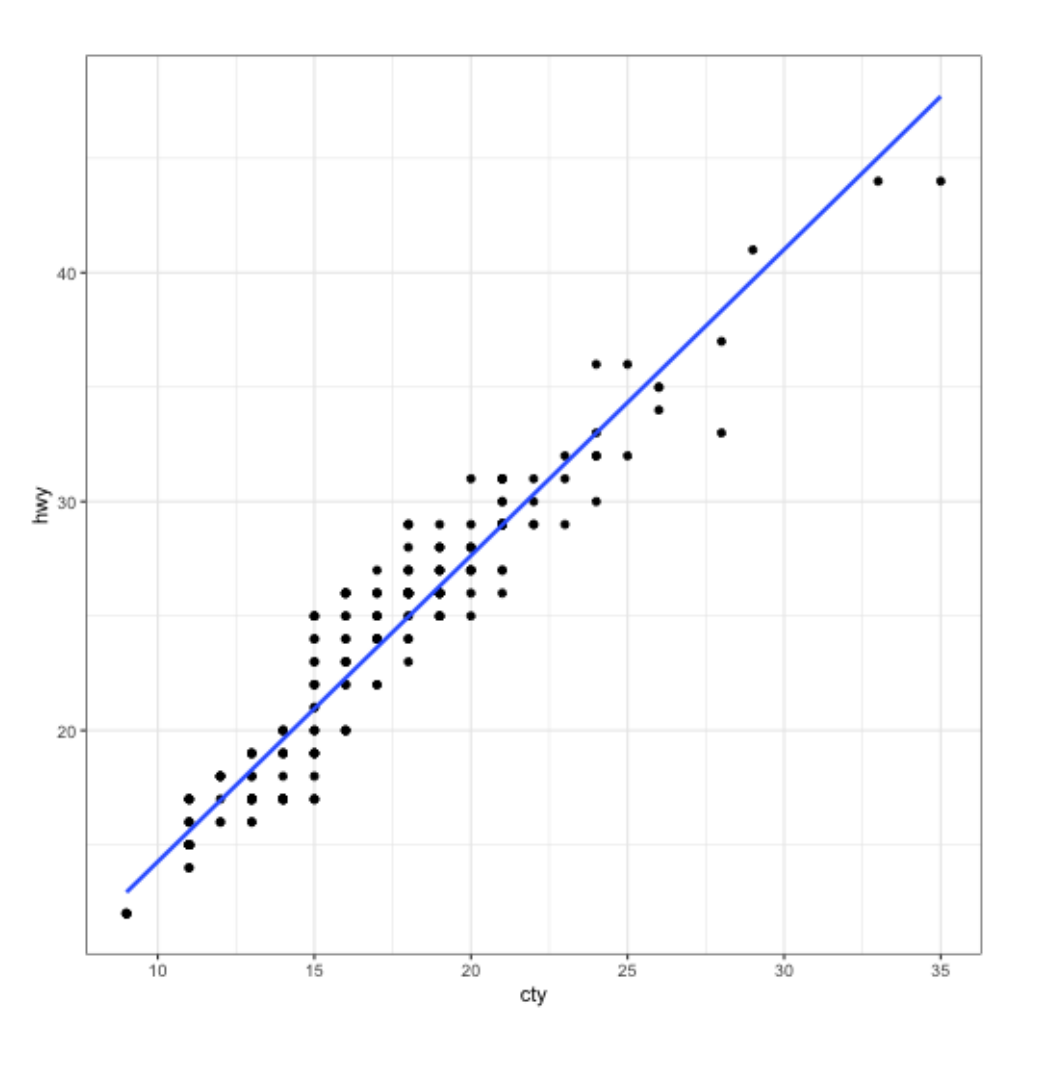

## **Adding regression metrics**

Regress highway mileage on city mileage (data: mpg)

```
mod1 <- lm(hwy ~ cty, data = mpg)
r2 <- broom::glance(mod1) %>% pull(r.squared) %>% 
   round(., 2)
ggplot(mpg, 
        \text{aes}(x = cty, y = hwy)) + geom_point() + 
  geom\_smooth(method = 'lm', se=F)+ annotate(geom='text',
            x = 15, y = 40,
            label = g\lrcorner\`{glue}: g\lrcorner\`{lue}("R^2 == {r}"", r=r2), size=12,
             parse=T) + 
   theme_bw()
```
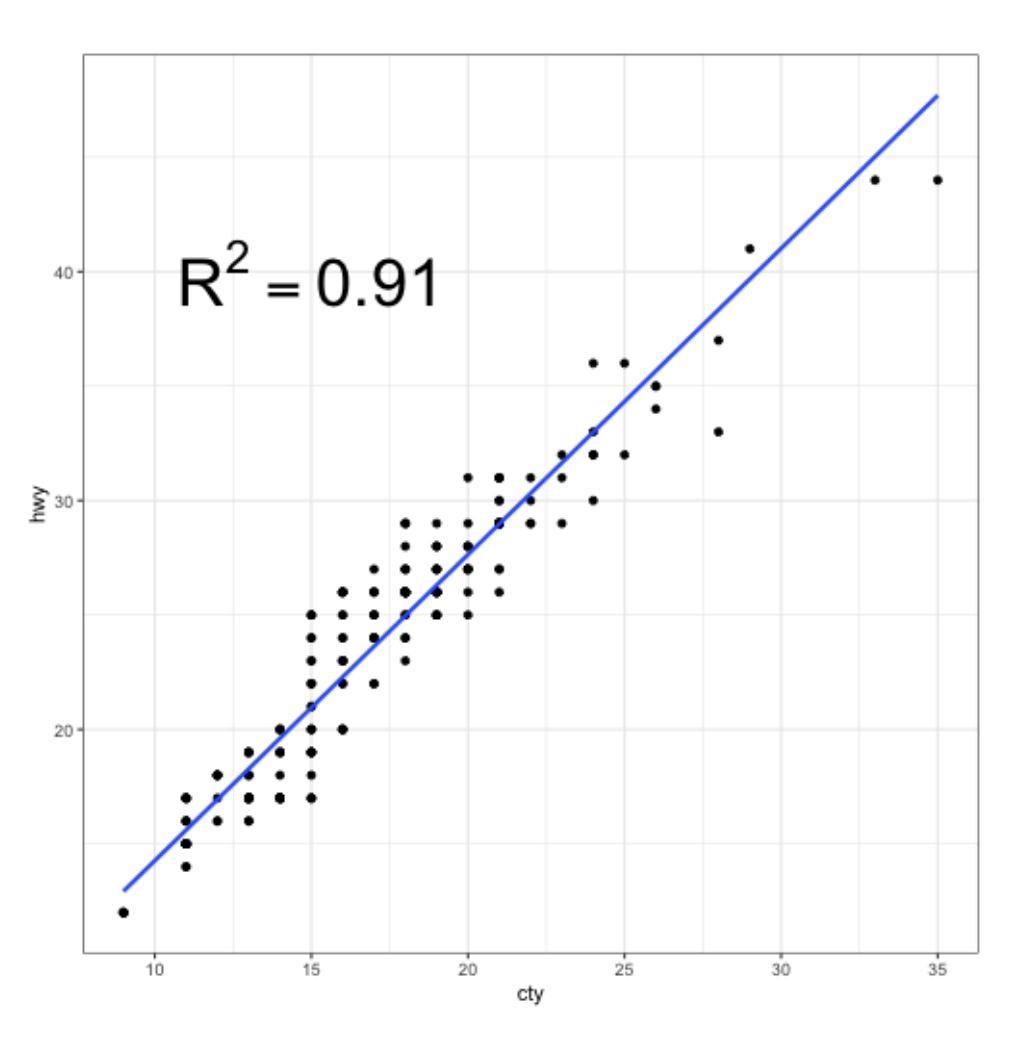

## **Highlighting regions**

mpg %>% mutate(cyl = as.factor(cyl)) %>%  $ggplot(aes(x = cyl, y = hwy)) +$  geom\_boxplot() + theme\_bw()

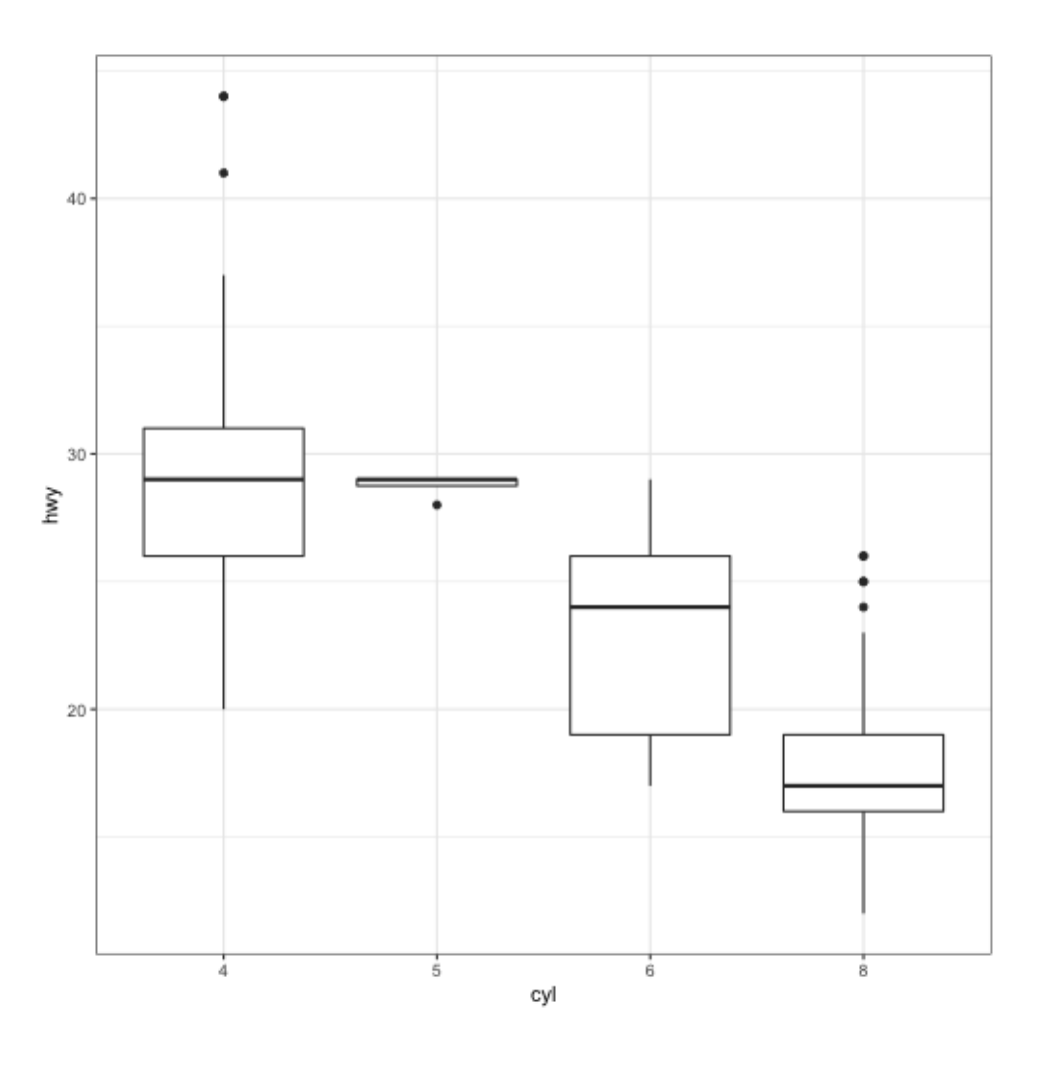

## **Highlighting regions**

```
mpg %>% 
  mutate(cyl = as.factor(cyl)) %>%
  ggplot(aes(x = cy1, y = hwy)) +geom_bexplot() + theme_bw()+
   annotate(geom = 'rect',
            xmin=3.75,xmax=4.25,
           ymin = 22, ymax = 28,
           fill = 'red',\overline{alpha} = 0.2) +
   annotate('text', 
           x = 4.5, y = 25,
            label = 'Outliers?',
           hjust = \theta)+
  coord_cartesian(xlim = c(\theta, 5))+
   theme_bw()
```
Note: If you have a factor on the x-axis, they are plotted at 1, 2, 3, ...

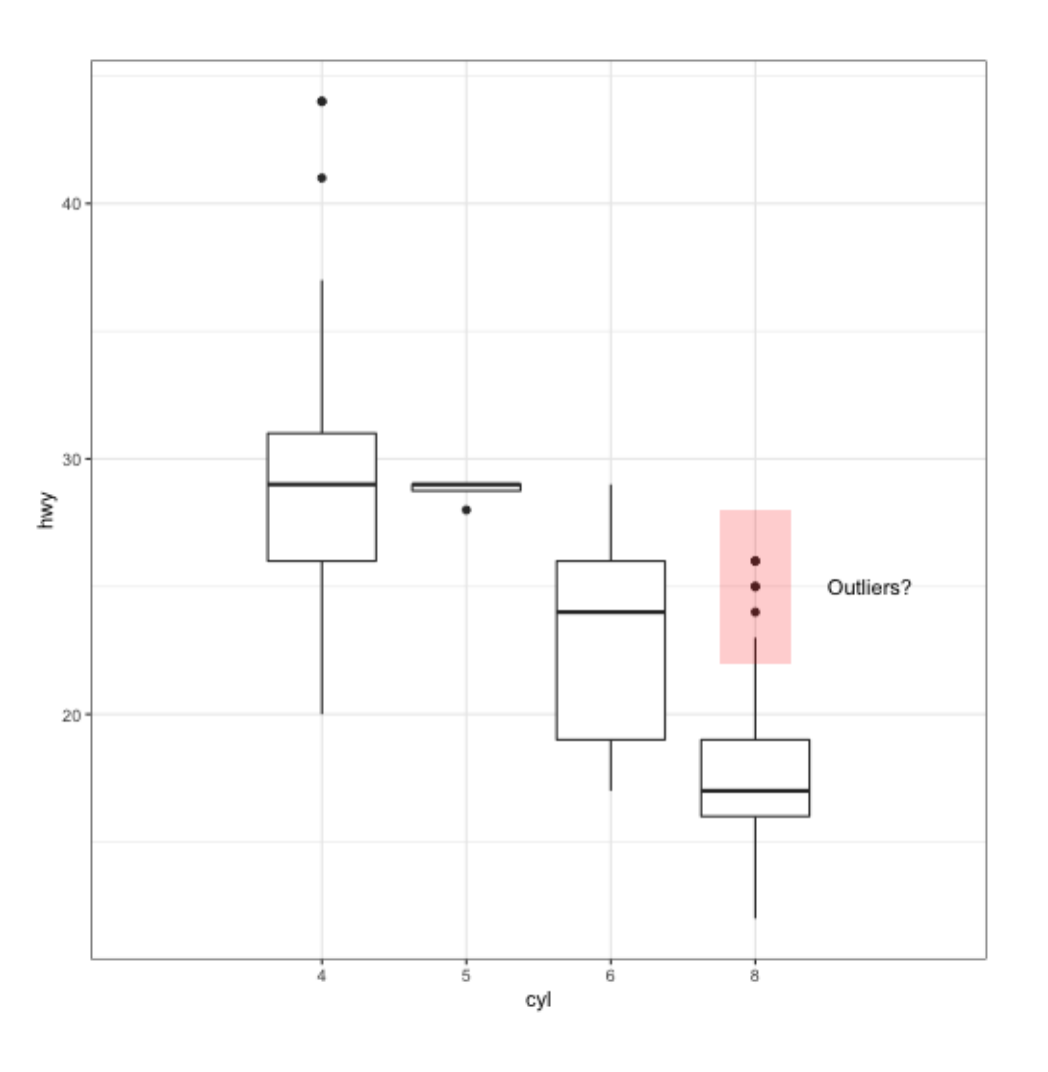